# 在面向終端的AMP中配置Windows策略

## 目錄

簡介 必要條件 需求 採用元件 設定 模式和引擎 排除 代理 爆發控制 產品更新 高級設定 諸存更改 相關資訊

# 簡介

本檔案介紹在面向終端的高級惡意軟體防護(AMP)Windows策略中可配置的元件。

# 必要條件

#### 需求

思科建議您瞭解以下主題:

● 具有管理員許可權的AMP for Endpoints使用者

#### 採用元件

本檔案中的資訊是根據面向終端的AMP主控台。

本文中的資訊是根據特定實驗室環境內的裝置所建立。文中使用到的所有裝置皆從已清除(預設 )的組態來啟動。如果您的網路正在作用,請確保您已瞭解任何指令可能造成的影響。

# 設定

要建立新的Windows策略,請導航到管理頁籤並選擇策略。在策略部分,建立新的Windows策略。

#### 模式和引擎

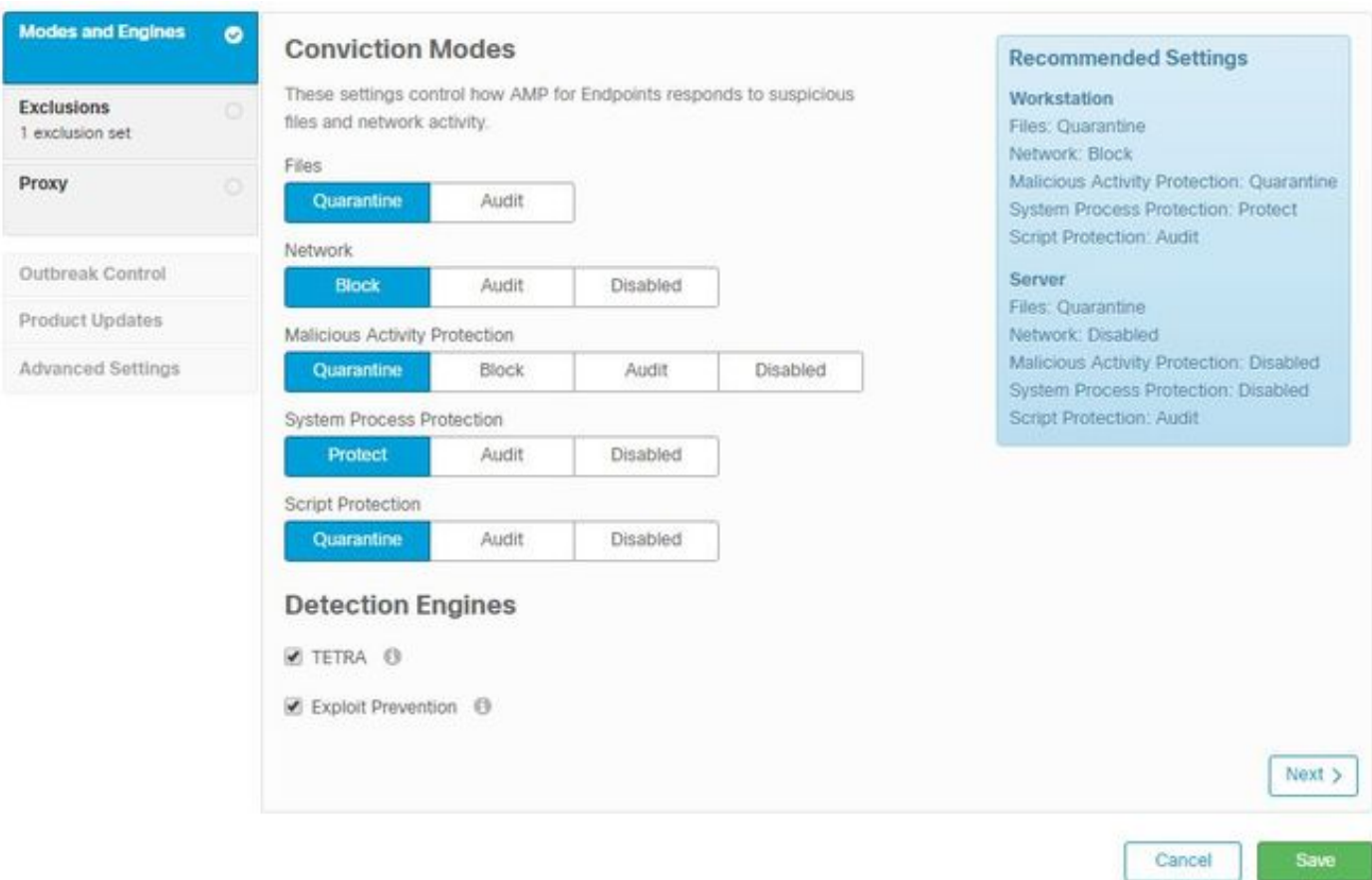

檔案:AMP的主要SHA引擎和核心功能。此選項允許檔案掃描和隔離。

網路:監控連線的裝置流關聯引擎。

惡意活動保護:保護端點免受勒索軟體攻擊的引擎。

系統進程保護:通過記憶體注入攻擊保護關鍵Windows系統進程免受危害的引擎。

指令碼保護:提供對基於指令碼的攻擊的可視性。

檢測引擎:

- Tetra: 下載定義以保護終端的離線防病毒軟體
- 惡意探索防護保護聯結器免受記憶體注入攻擊

附註:工作站和伺服器的建議設定視窗顯示在右側。

設定「模式和引擎」部分後,按一下「Next」,如下圖所示。

#### 排除

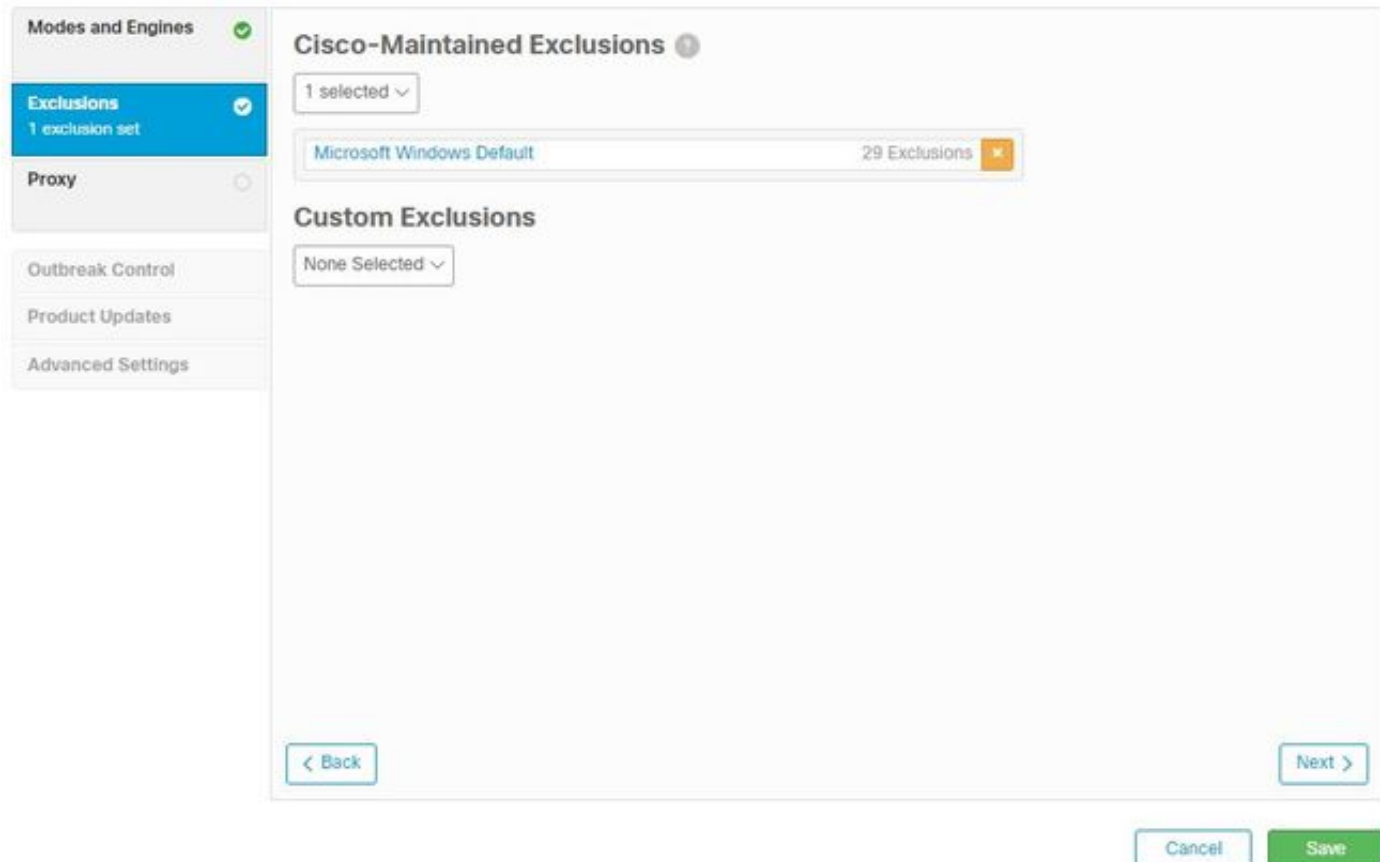

排除部分包含思科維護的排除和自定義排除:

- 思科維護的排除項由思科建立並維護,允許您從AMP的掃描中排除常見應用,以避免不相容問 題
- 自定義排除項由使用者管理員建立和維護

如果您想瞭解有關排除的[詳細資訊](https://video.cisco.com/detail/videos/latest-videos/video/6038277786001/create-exclusions-in-cisco-amp-for-endpoints),可以在此影片中找到<mark>詳細資訊</mark>。

完成「排除」配置後,按一下下一步,如下圖所示。

#### 代理

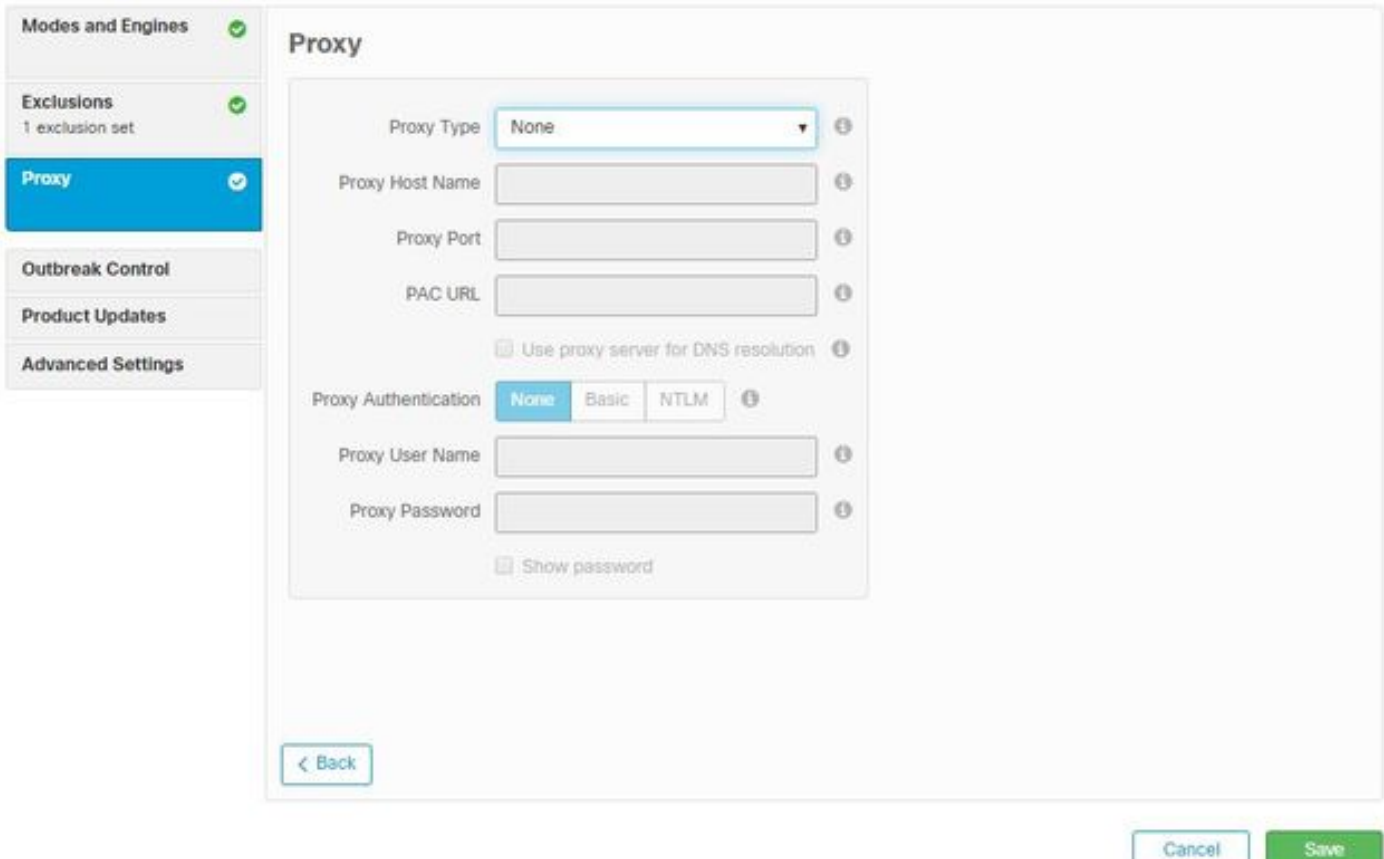

在本節中,您可以根據您的環境配置代理設定,以允許聯結器查詢AMP雲。

設定代理設定後,按一下Save,如下圖所示。

## 爆發控制

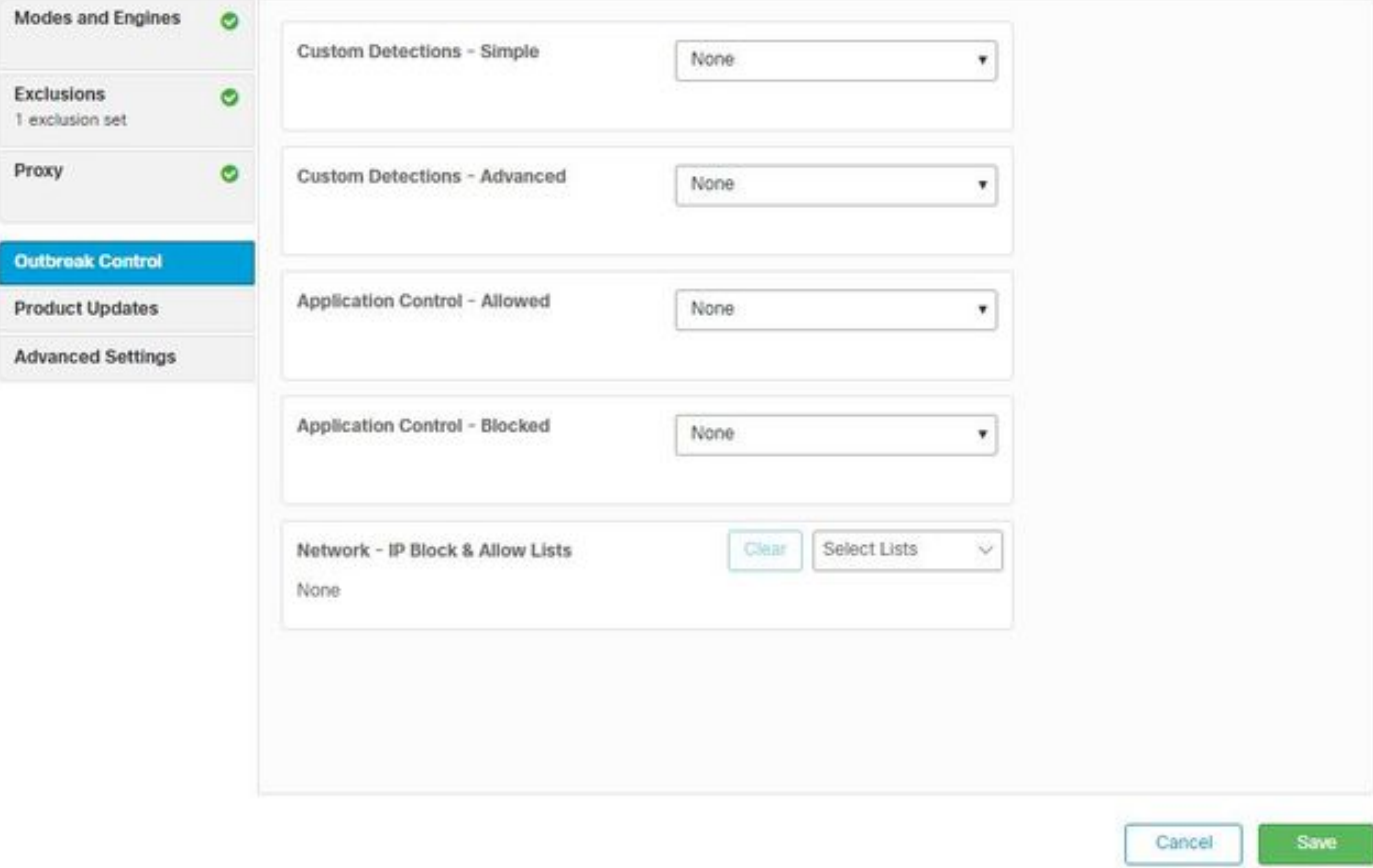

在「爆發控制」部分,可以配置自定義檢測:

- 自定義檢測 簡單:允許您根據特定檔案的SHA阻止這些檔案
- 自定義檢測 高級:基於簽名阻止檔案,以便在簡單SHA不足時進行檢測
- 允許的應用和阻止的清單:允許或阻止具有SHA的應用
- 網路 IP阻止和允許清單:與裝置流關聯(DFC)一起使用,用於定義自定義IP地址檢測

#### 產品更新

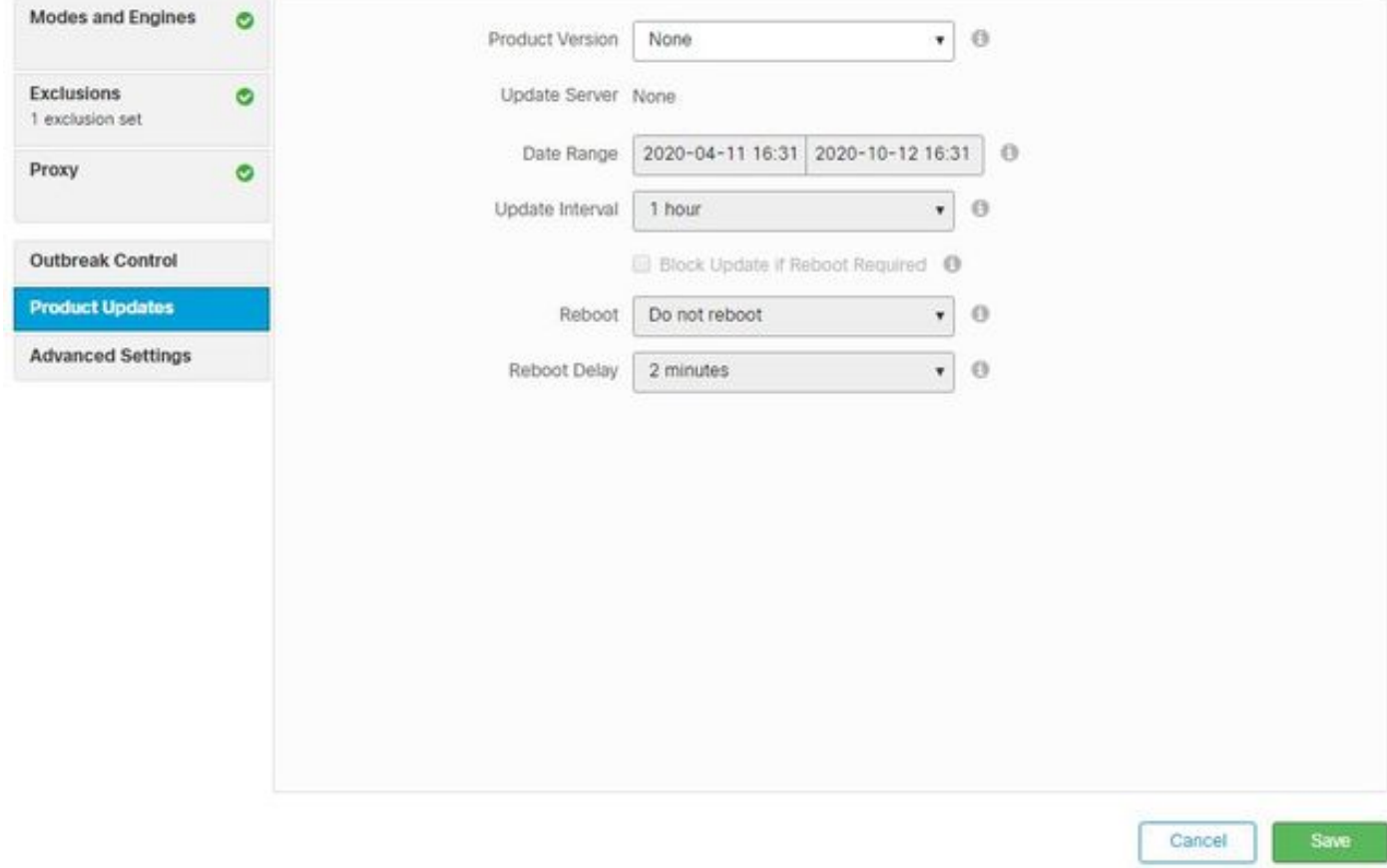

在「產品更新」部分中,設定了新更新的選項。您可以選擇版本、用於滾動更新的日期範圍以及重 新啟動的選項。

#### 高級設定

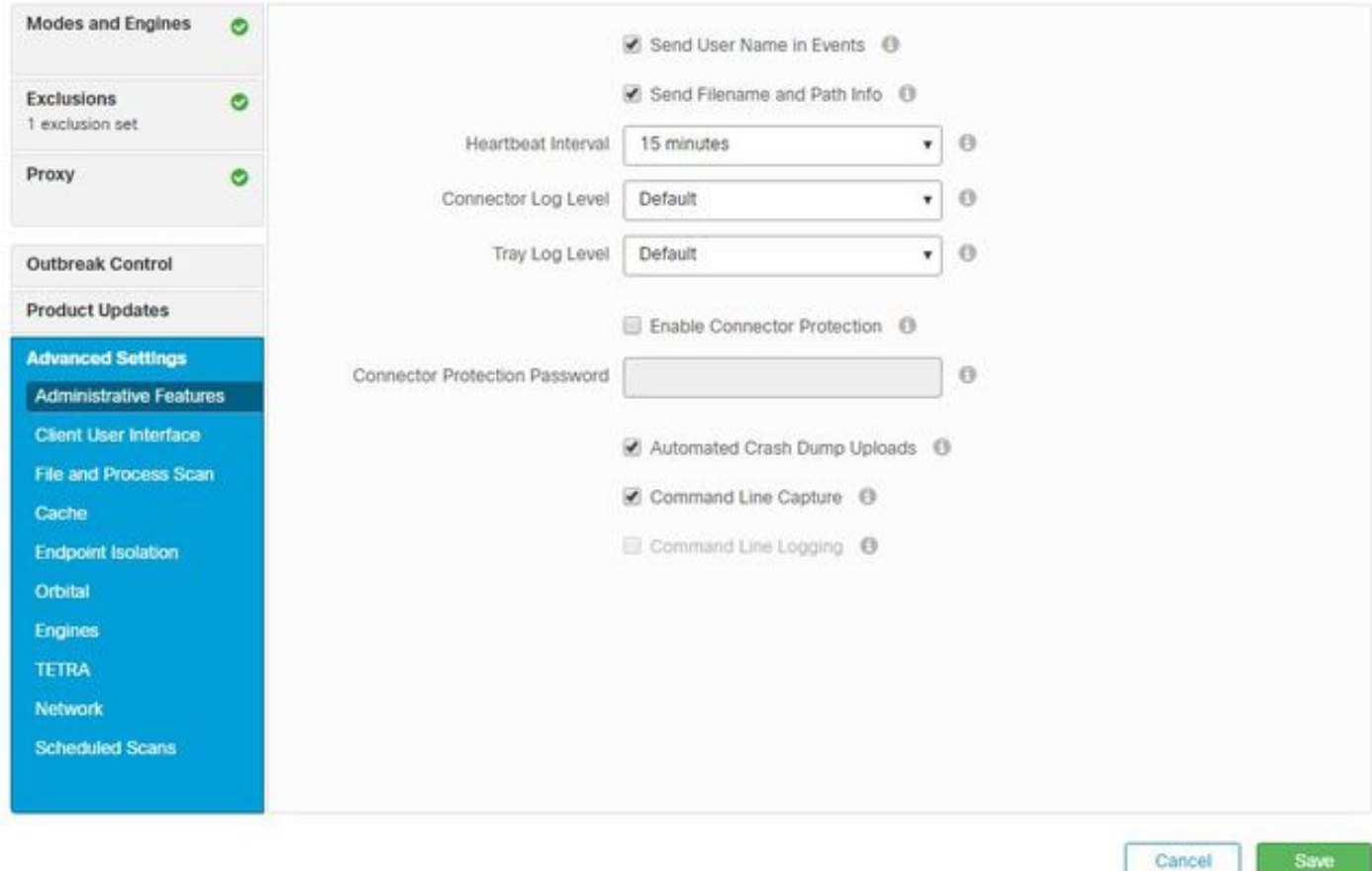

管理功能:配置聯結器向雲查詢策略更改的頻率。

客戶端使用者介面:允許您控制安裝AMP的裝置中的通知顯示。

檔案和進程掃描:配置即時保護選項、聯結器檢查檔案性質的方式以及允許的最大檔案大小。

快取:快取的生存時間配置。

終端隔離允許您啟用和配置功能以隔離安裝了AMP聯結器的裝置。

軌道選項使軌道高級搜尋成為可能。

引擎:ETHOS設定;檔案分組引擎和SPERO;基於機器的學習系統。

離線引擎的TETRA配置。

網路啟用裝置流關聯選項。

在「計畫的掃描」部分中,可以配置要在聯結器中運行掃描的時間和型別選項。

#### 儲存更改

執行任何更改後,按一下Save以確保將更改應用於策略。

您還可以在[AMP for](https://video.cisco.com/detail/videos/latest-videos/video/6148145753001/amp4e---windows-policy-configuration-in-amp-for-endpoints?autoStart=true) Endpoints影片的[Windows策略配置中找到本文檔中包含的資](https://video.cisco.com/detail/videos/latest-videos/video/6148145753001/amp4e---windows-policy-configuration-in-amp-for-endpoints?autoStart=true)訊。

# 相關資訊

- <u>[有關策略配置的詳細資訊,請導航至《使用手冊》](https://docs.amp.cisco.com/en/A4E/AMP%20for%20Endpoints%20User%20Guide.pdf)</u>
- <u>[技術支援與文件 Cisco Systems](https://www.cisco.com/c/zh_tw/support/index.html)</u>